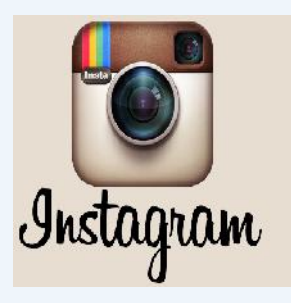

## **Responsible Sharing on Instagram**

In the March Newsletter I included an article for parents entitled "Top 5 Questi **Parents Have About Instagram". Hopefully, you distributed that in some way and** parents found it helpful. This month I am continuing with the topic (*Instagram* and **hope you will share it with catechists and parents alike. The more we know about social media, the more we can help our young people to be responsible in its use.**

If you kids are using *Instagram*, the best way for you to learn about how it works is to ask them. Children are often glad to teach their parents about their favorite tech tools, and asking them about *Instagram* is not only a great way to learn about the app itself but also about how your children interact with their friends in social media. That's very individual, which is why we suggest you ask them about it, but if you want a little general information about using and staying safe in *Instagram*, read the following:

**♦ You control your privacy.** Be default, photos and sharing or tagging them in it. videos you share in *Instagram* can be seen by anyone (unless you share them directly) but you can easily make ♦*Your posts have impact.* Think about how media you account private so you get to approve anyone who you post affects others—whether they're in them or wants to follow you. To do that, tap Profile on the bottom right, then Edit Your Profile next to your profile picture. video who can be hurt, because they were excluded. Scroll down to see if "Posts are Private" is turned on or off. If turned off, you can make your photos private by  $\rightarrow$  Think about your location sharing. The "Add to Photo toggling the switch to on.

*♦Instagram Direct* including people you don't follow, can send you an image or video that only you and up to 14 other people can see share, think about whether you really want people to or comment on. If you follow that person, the image will know where it was snapped or recorded. be sent to your direct folder. If you don't follow the person, it'll arrive in a Request Folder until you approve that person. If you choose to ignore the person, he or your media only on *Instagram* she won't be able to send you an *Instagram* unless you to share more widely by clicking on "email", "Facebook" go back and change that setting later.

♦*Privacy can't be perfect.* your profile is public (anyone can see your profile photo, default. Facebook, by default, will share media posted username and bio). You can add up to 10 lines of text from *Instagram* to friends only. But after you share or username and bio). You can add up to 10 lines of text from *Instagram* to friends only. But after<br>about yourself, so parents and kids may want to talk Facebook, you can change that setting i<br>about what's appropriate to say

photo you post, make sure that person's "ok" with your

not. Sometimes it's the friends not in the photo of

Map" feature gives you the n of adding a location to a photo. It's turned off by default, but it's "sticky" so once turned on, it stays on until you turn it off. Y can always turn it back on but, for each posting you

♦*Sharing beyond Instagram.* By default, you're sharing "Twitter", etc. If you do share elsey e, be aware of the privacy set ng on that service. For example, unless your profile's private, Twitter shares to everyone b